# **ASA/AnyConnect Dynamic Split Tunneling konfigurieren**

### **Inhalt**

Einleitung Voraussetzungen Anforderungen Verwendete Komponenten Hintergrundinformationen Konfiguration Netzwerkdiagramm Schritt 1: Erstellen von benutzerdefinierten AnyConnect-Attributen Schritt 2: Erstellen eines benutzerdefinierten AnyConnect-Namens und Konfigurieren von Werten Schritt 3: Fügen Sie der Gruppenrichtlinie Typ und Name hinzu. CLI-Konfigurationsbeispiel Einschränkungen Überprüfung Fehlerbehebung Falls der Platzhalter im Feld "Werte" verwendet wird Falls nicht sichere Routen nicht auf der Registerkarte "Routendetails" angezeigt werden Allgemeine Fehlerbehebung Zugehörige Informationen

# **Einleitung**

In diesem Dokument wird beschrieben, wie der AnyConnect Secure Mobility Client für Dynamic Split Exclude Tunneling über ASDM konfiguriert wird.

### **Voraussetzungen**

### **Anforderungen**

Cisco empfiehlt, dass Sie über Kenntnisse in folgenden Bereichen verfügen:

- Grundkenntnisse der ASA
- Grundkenntnisse des Cisco AnyConnect Security Mobility Client

### **Verwendete Komponenten**

Die Informationen in diesem Dokument basieren auf folgenden Software-Versionen:

- ASA 9.12(3)9
- Adaptive Security Device Manager (ASDM) 7.13(1)
- AnyConnect 4.7.0

Die Informationen in diesem Dokument beziehen sich auf Geräte in einer speziell eingerichteten Testumgebung. Alle Geräte, die in diesem Dokument benutzt wurden, begannen mit einer gelöschten (Nichterfüllungs) Konfiguration. Wenn Ihr Netzwerk in Betrieb ist, stellen Sie sicher, dass Sie die

möglichen Auswirkungen aller Befehle kennen.

### **Hintergrundinformationen**

AnyConnect Split-Tunneling ermöglicht dem Cisco AnyConnect Secure Mobility Client den sicheren Zugriff auf Unternehmensressourcen über IKEV2 oder Secure Sockets Layer (SSL).

Vor AnyConnect Version 4.5 konnte das Split-Tunnelverhalten auf Basis der mit der Adaptive Security Appliance (ASA) konfigurierten Richtlinie auf "Tunnel Specified", "Tunnel All" oder "Exclude Specified" gesetzt werden.

Sobald in der Cloud gehostete Computerressourcen verfügbar sind, werden Services je nach Standort des Benutzers oder der Auslastung der in der Cloud gehosteten Ressourcen manchmal zu einer anderen IP-Adresse aufgelöst.

Da der AnyConnect Secure Mobility Client Split-Tunneling zu einem statischen Subnetzbereich, Host oder Pool von IPV4 oder IPV6 bereitstellt, wird es für Netzwerkadministratoren schwierig, Domänen/FQDNs auszuschließen, während sie AnyConnect konfigurieren.

Beispielsweise möchte ein Netzwerkadministrator die Domäne Cisco.com von der Split-Tunnelkonfiguration ausschließen, aber die DNS-Zuordnung für Cisco.com ändert sich, da sie in der Cloud gehostet wird.

Mit Dynamic Split Exclude Tunneling löst AnyConnect dynamisch die IPv4/IPv6-Adresse der gehosteten Anwendung auf und nimmt die erforderlichen Änderungen an der Routing-Tabelle und den Filtern vor, damit die Verbindung außerhalb des Tunnels hergestellt werden kann.

Ab AnyConnect 4.5 kann Dynamic Spit Tunneling verwendet werden, bei dem Anyconnect die IPv4/IPv6- Adresse der gehosteten Anwendung dynamisch auflöst und die erforderlichen Änderungen an der Routing-Tabelle und den Filtern vornimmt, damit die Verbindung außerhalb des Tunnels hergestellt werden kann

# **Konfiguration**

In diesem Abschnitt wird die Konfiguration von Cisco AnyConnect Secure Mobility Client auf der ASA beschrieben.

#### **Netzwerkdiagramm**

Dieses Bild zeigt die Topologie, die für die Beispiele dieses Dokuments verwendet wird.

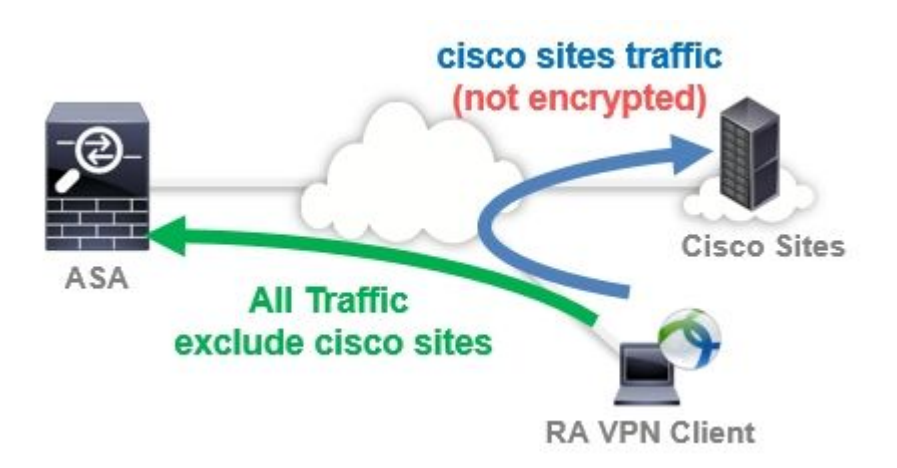

#### **Schritt 1: Erstellen von benutzerdefinierten AnyConnect-Attributen**

Navigieren Sie zu **Configuration > Remote Access VPN > Network (Client) Access > Advanced > AnyConnect Custom Attributes**.Klicken Sie auf **Add** Taste und setzen **dynamic-split-exclude-domains** Attribut und optionale Beschreibung, wie in der Abbildung dargestellt:

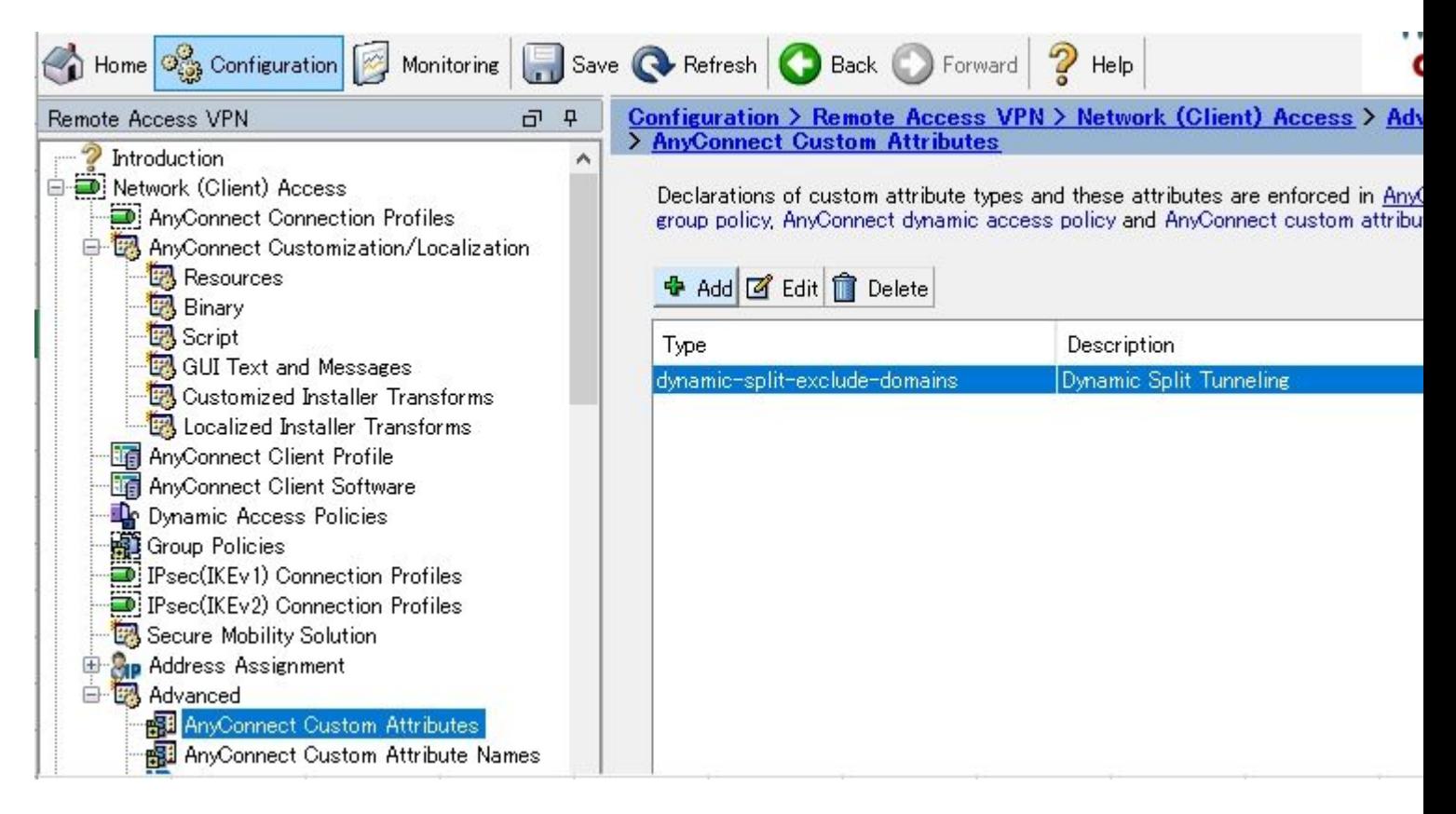

#### **Schritt 2: Erstellen eines benutzerdefinierten AnyConnect-Namens und Konfigurieren von Werten**

Navigieren Sie zu **Configuration > Remote Access VPN > Network (Client) Access > Advanced > AnyConnect Custom Attribute Names**.Klicken Sie auf **Add** -Taste und stellen Sie **dynamic-split-exclude-domains** -Attribut, das zuvor aus Type, einem beliebigen Namen und Values erstellt wurde, wie im Bild gezeigt:

Achten Sie darauf, dass Sie unter Name kein Leerzeichen eingeben. (Beispiel: Mögliche "cisco-site" Impossible "cisco site") Wenn mehrere Domänen oder FQDNs in Values registriert sind, trennen Sie sie durch ein Komma (,).

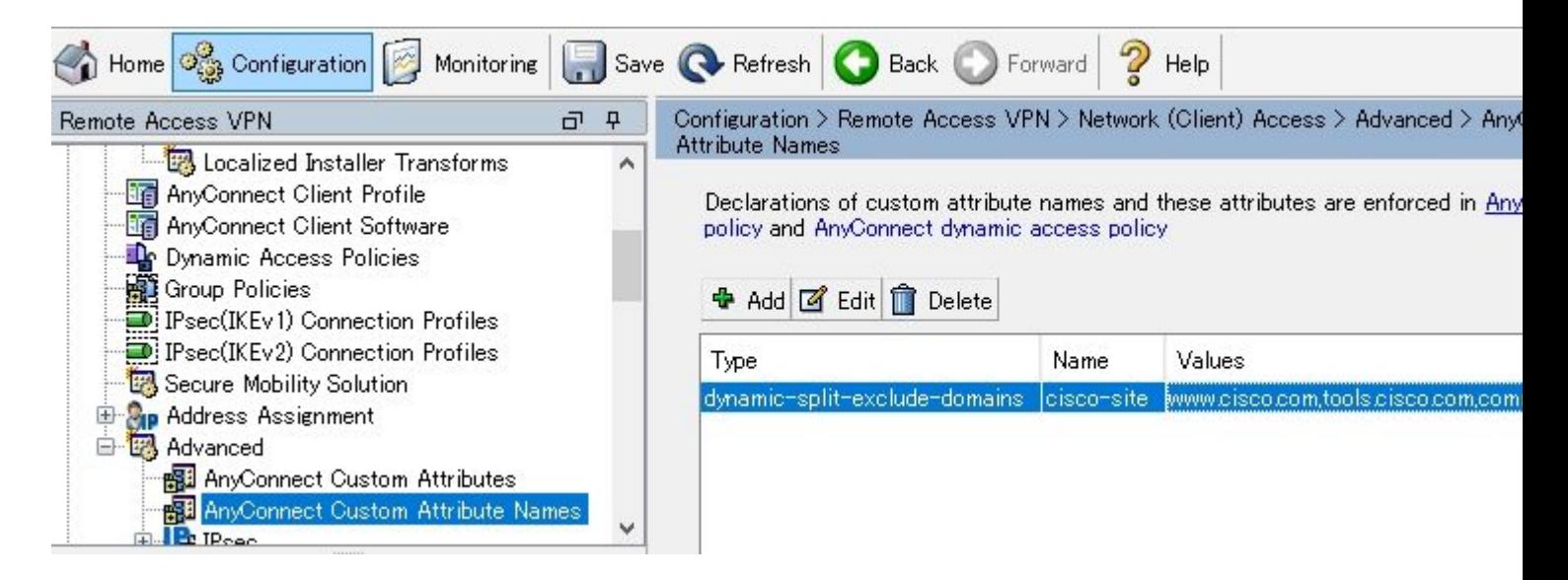

#### **Schritt 3: Fügen Sie der Gruppenrichtlinie Typ und Name hinzu.**

Navigieren Sie zu **Configuration> Remote Access VPN> Network (Client) Access> Group Policies** und eine Gruppenrichtlinie auswählen. Navigieren Sie anschließend zu **Advanced> AnyConnect Client> Custom Attributes** und die konfigurierten **Type** und **Name**, wie in der Abbildung dargestellt:

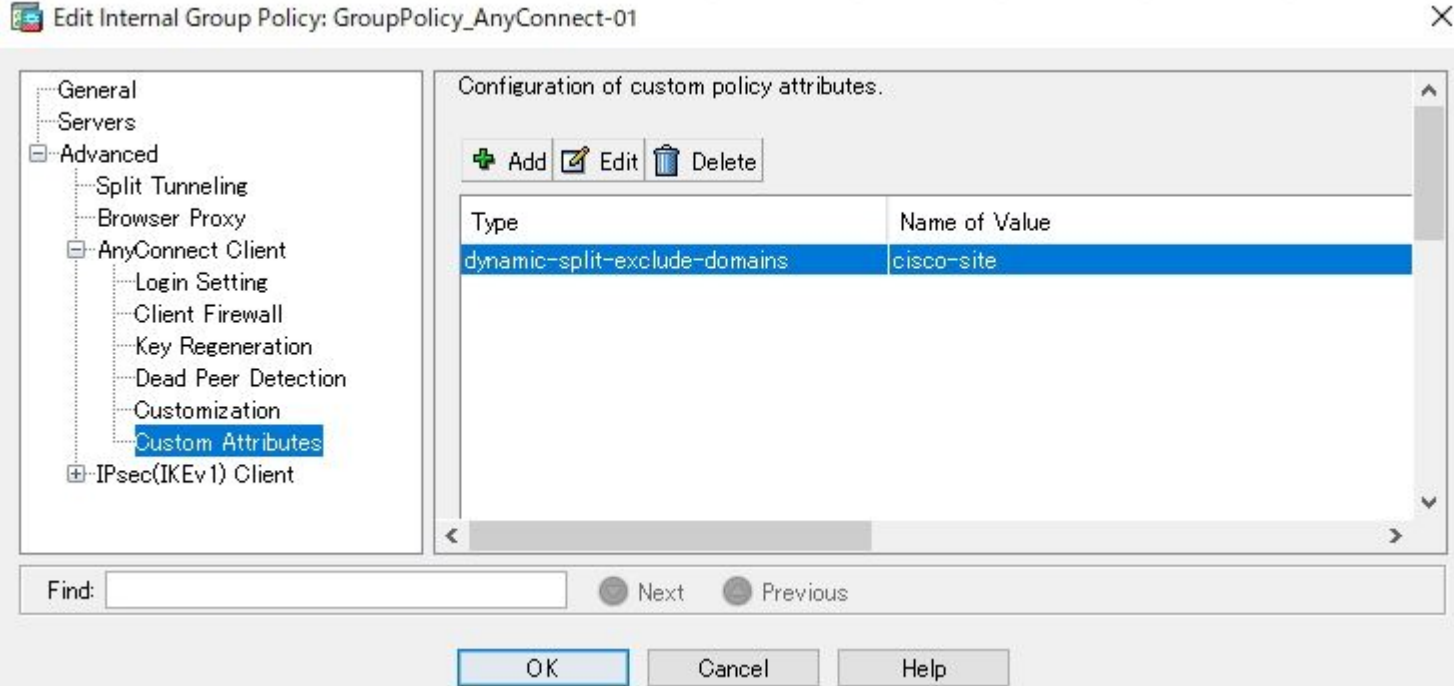

### **CLI-Konfigurationsbeispiel**

In diesem Abschnitt wird die CLI-Konfiguration von Dynamic Split Tunneling zu Referenzzwecken beschrieben.

<#root>

ASAv10# show run --- snip ---

**webvpn**

enable outside

 **anyconnect-custom-attr dynamic-split-exclude-domains description Dynamic Split Tunneling**

```
 hsts
 enable
 max-age 31536000
 include-sub-domains
 no preload
anyconnect image disk0:/anyconnect-win-4.7.04056-webdeploy-k9.pkg 1
anyconnect enable
tunnel-group-list enable
cache
 disable
error-recovery disable
```
**anyconnect-custom-data dynamic-split-exclude-domains cisco-site www.cisco.com,tools.cisco.com,community.cisco.com**

```
group-policy GroupPolicy_AnyConnect-01 internal
```

```
group-policy GroupPolicy_AnyConnect-01 attributes
```

```
 wins-server none
dns-server value 10.0.0.0
vpn-tunnel-protocol ssl-client
split-tunnel-policy tunnelall
split-tunnel-network-list value SplitACL
default-domain value cisco.com
```
 **anyconnect-custom dynamic-split-exclude-domains value cisco-site**

### **Einschränkungen**

- Für die Verwendung der benutzerdefinierten Attribute von Dynamic Split Tunneling ist die ASA-• Version 9.0 oder höher erforderlich.
- Platzhalter im Feld "Werte" wird nicht unterstützt.
- Dynamic Split Tunneling wird auf iOS-Geräten (Apple) nicht unterstützt (Erweiterungsanforderung: "[Cisco bug ID CSCvr54798"](https://tools.cisco.com/bugsearch/bug/CSCvr54798)).

# **Überprüfung**

Zur Überprüfung der konfigurierten **Dynamic Tunnel Exclusions,** Starten **AnyConnect** Software auf dem Client, klicken Sie auf **Advanced Window** > **Statistics**, wie in der Abbildung dargestellt:

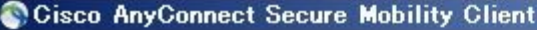

 $\Box$  $\times$ 

 $\odot$ 

### aludu<br>Cisco AnyConnect Secure Mobility Client

#### Virtual Private Network (VPN)

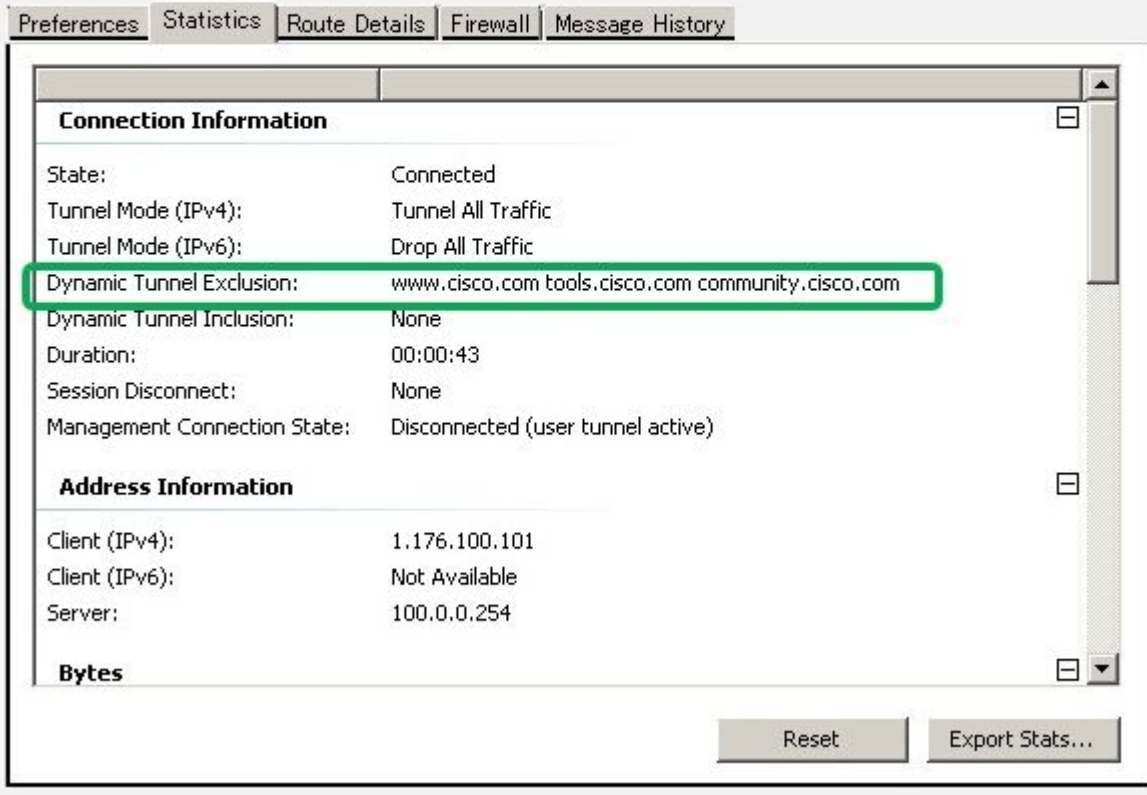

Sie können auch zu navigieren **Advanced Window** > **Route Details** Karteireiter, den Sie überprüfen können **Dynamic Tunnel Exclusions** sind aufgeführt unter **Non-Secured Routes,** wie im Bild dargestellt.

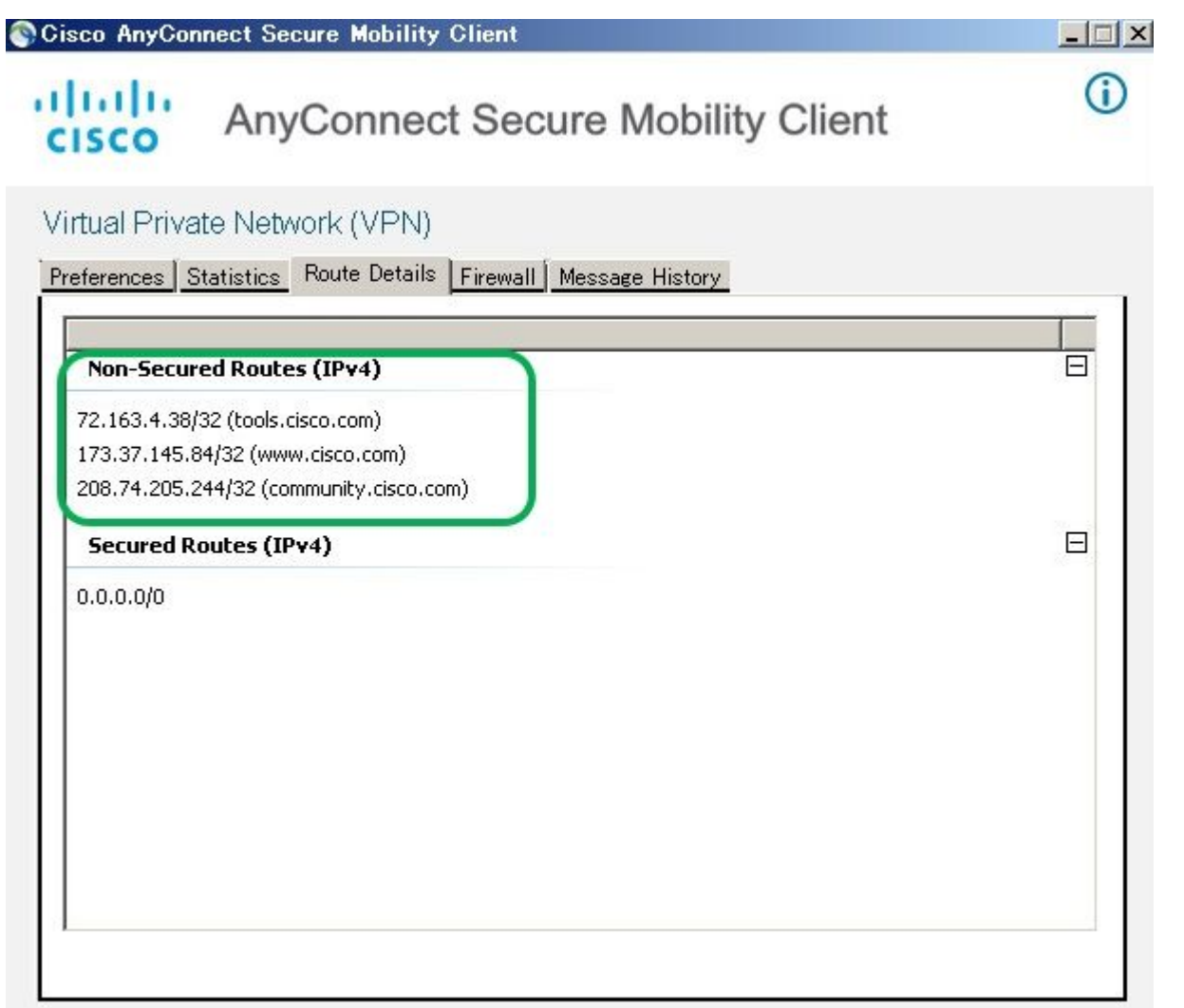

In diesem Beispiel haben Sie [www.cisco.com](https://www.cisco.com) konfiguriert unter **Dynamic Tunnel Exclusion list** und die Erfassung von Wireshark, die über die physische AnyConnect-Client-Schnittstelle erfolgt, bestätigt, dass der Datenverkehr zu [www.cisco.com \(1](https://www.cisco.com)98.51.100.0) nicht mit DTLS verschlüsselt wird.

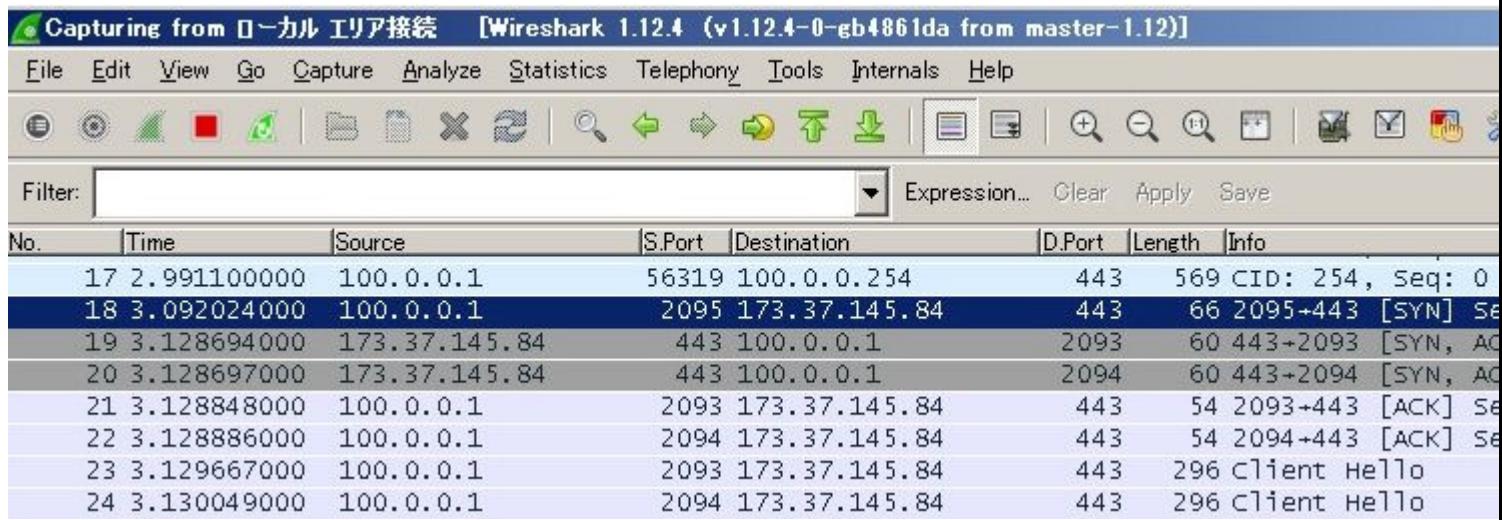

### **Fehlerbehebung**

**Falls der Platzhalter im Feld "Werte" verwendet wird**

Wenn ein Platzhalter im Feld "Values" (Werte) konfiguriert ist, z. B. "**\*.cisco.com"** in "Values" (Werte) konfiguriert ist, wird die AnyConnect-Sitzung getrennt, wie in den Protokollen gezeigt:

Apr 02 2020 10:01:09: %ASA-4-722041: TunnelGroup <AnyConnect-01> GroupPolicy <GroupPolicy\_AnyConnect-01> Apr 02 2020 10:01:09: %ASA-5-722033: Group <GroupPolicy\_AnyConnect-01> User <cisco> IP <172.16.0.0> Firs Apr 02 2020 10:01:09: %ASA-6-722022: Group <GroupPolicy\_AnyConnect-01> User <cisco> IP <172.16.0.0> TCP Apr 02 2020 10:01:09: %ASA-6-722055: Group <GroupPolicy\_AnyConnect-01> User <cisco> IP <172.16.0.0> Clie Apr 02 2020 10:01:09: %ASA-4-722051: Group <GroupPolicy\_AnyConnect-01> User <cisco> IP <172.16.0.0> IPv4 Apr 02 2020 10:01:09: %ASA-6-302013: Built inbound TCP connection 8570 for outside:172.16.0.0/44868 (172.10 Apr 02 2020 10:01:09: %ASA-4-722037: Group <GroupPolicy\_AnyConnect-01> User <cisco> IP <172.16.0.0> SVC Apr 02 2020 10:01:09: %ASA-5-722010: Group <GroupPolicy\_AnyConnect-01> User <cisco> IP <172.16.0.0> SVC Apr 02 2020 10:01:09: %ASA-6-716002: Group <GroupPolicy\_AnyConnect-01> User <cisco> IP <172.16.0.0> Web Apr 02 2020 10:01:09: %ASA-4-113019: Group = AnyConnect-01, Username = cisco, IP = 172.16.0.0, Session o

**Hinweis**: Alternativ können Sie die Domäne **cisco.com** unter Values verwenden, um FQDNs wie [www.cisco.com](https://www.cisco.com) und tools.cisco.com zuzulassen.

#### **Falls nicht sichere Routen nicht auf der Registerkarte "Routendetails" angezeigt werden**

Der AnyConnect-Client erkennt automatisch die IP-Adresse und den FQDN auf der Registerkarte "Route Details" (Routendetails) und fügt sie hinzu, wenn der Client den Datenverkehr für die ausgeschlossenen Ziele initiiert.

Um sicherzustellen, dass die AnyConnect-Benutzer der richtigen AnyConnect-Gruppenrichtlinie zugewiesen sind, können Sie den Befehl '**show vpn-sessiondb anyconnect filter name**

<#root>

'

ASAv10# show vpn-sessiondb anyconnect filter name cisco Session Type: AnyConnect Username : cisco ... ... Index : 7 Assigned IP : 172.16.0.0 Public IP : 10.0.0.0 Protocol : AnyConnect-Parent SSL-Tunnel DTLS-Tunnel License : AnyConnect Premium Encryption : AnyConnect-Parent: (1)none SSL-Tunnel: (1)AES-GCM-256 DTLS-Tunnel: (1)AES-GCM-256 Hashing : AnyConnect-Parent: (1)none SSL-Tunnel: (1)SHA384 DTLS-Tunnel: (1)SHA384 Bytes Tx : 7795373 Bytes Rx : 390956 **Group Policy : GroupPolicy\_AnyConnect-01** Tunnel Group : AnyConnect-01 Login Time : 13:20:48 UTC Tue Mar 31 2020 Duration : 20h:19m:47s Inactivity : 0h:00m:00s VLAN Mapping : N/A VLAN : none Audt Sess ID : 019600a9000070005e8343b0 Security Grp : none

### **Allgemeine Fehlerbehebung**

Sie können das AnyConnect Diagnostics and Reporting Tool (DART) verwenden, um die Daten zu erfassen, die zur Behebung von AnyConnect-Installations- und Verbindungsproblemen nützlich sind. Der DART-Assistent wird auf dem Computer verwendet, auf dem AnyConnect ausgeführt wird. DART stellt die Protokolle, Status und Diagnoseinformationen für die Analyse durch das Cisco Technical Assistance Center (TAC) zusammen. Für die Ausführung von DART auf dem Client-Computer sind keine Administratorrechte erforderlich.

### **Zugehörige Informationen**

- **[Cisco AnyConnect Secure Mobility Client Administratoranleitung, Version 4.7 -](/content/en/us/td/docs/security/vpn_client/anyconnect/anyconnect47/administration/guide/b_AnyConnect_Administrator_Guide_4-7/configure-vpn.html#concept_fly_15q_tz) [Informationen zu Dynamic Split Tunneling](/content/en/us/td/docs/security/vpn_client/anyconnect/anyconnect47/administration/guide/b_AnyConnect_Administrator_Guide_4-7/configure-vpn.html#concept_fly_15q_tz)**
- **[ASDM Book 3: Cisco ASA Series VPN ASDM Configuration Guide, 7.13 Configure Dynamic](/content/en/us/td/docs/security/asa/asa913/asdm713/vpn/asdm-713-vpn-config/vpn-asdm-setup.html#task_ydq_tbw_tz) [Split Tunneling](/content/en/us/td/docs/security/asa/asa913/asdm713/vpn/asdm-713-vpn-config/vpn-asdm-setup.html#task_ydq_tbw_tz)**

#### Informationen zu dieser Übersetzung

Cisco hat dieses Dokument maschinell übersetzen und von einem menschlichen Übersetzer editieren und korrigieren lassen, um unseren Benutzern auf der ganzen Welt Support-Inhalte in ihrer eigenen Sprache zu bieten. Bitte beachten Sie, dass selbst die beste maschinelle Übersetzung nicht so genau ist wie eine von einem professionellen Übersetzer angefertigte. Cisco Systems, Inc. übernimmt keine Haftung für die Richtigkeit dieser Übersetzungen und empfiehlt, immer das englische Originaldokument (siehe bereitgestellter Link) heranzuziehen.